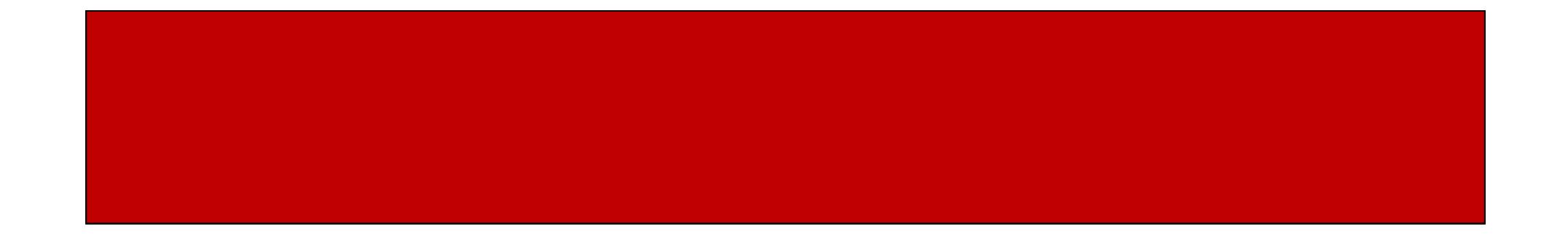

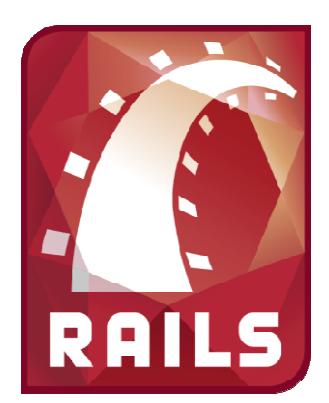

# Ruby on Rails

## CSE 190M, Spring 2009Week 7

## Customizing Our Views

- In our blog example, our entries were ordered from oldest to newest
- We can order them newest to oldest if we wish
	- @entries = Entry.all.reverse!
- Maybe we only want to show the 5 most recent entries
	- @entries = Entry.all.reverse!.slice(0,4)

## Adding Additional Views

- Last week we showed how Scaffold generates a bunch of standard views and a template layout
- If we wanted additional actions we:
	- Add the action in our controller
	- Create the corresponding view
	- Update our routes.rb file
		- map.resources :*obj\_plural* => { :*action* => *method*}
		- $\bullet\,$  e.g. map.resources :entries => { :preview => get }

#### Templates with Layouts

• Scaffold creates a Layout that works as a template for our objects

layouts/entries.html.erb

- This template displays the same thing for each of the actions for that object, and then yields to the corresponding view to display the unique content
- If we want, we can make one single template to be used by all objects by making one named "layouts/application.html.erb"

### Partial Layouts

- Sometimes we may want the same bit of code to show up in multiple templates (e.g. navigation bar)
- We can display partial pages in our templates or views, and they are called "partials"
- Partials can be in any of the views or layouts folders
- By convention, they start with an underscoreviews/layouts/\_top\_nav.html.erb
- We can render our partial in a template wherever wewant it to be displayed

<%= render( :partial => "layouts/top\_nav" ) %>

## Rails on Webster

- • In your public\_html directory, make a folder for your Ruby apps/home/rctucker/ruby\_apps
- $\bullet$  Create your Rails app in this folder rails –d mysql my\_app
- •In your public html folder, make a symlink from the public folder of your app to a folder with the name of your appln -s ruby\_apps/my\_app/public my\_app
- $\bullet$  Create/modify .htaccess file in your public\_html folder. Add the following line (using your username and application name instead)RailsBaseURI /rctucker/my\_app
- • Add the following line to your environment.rb fileconfig.action controller.relative url root = "/rctucker/my app"
- •Restart your app

touch my\_app/tmp/restart.txt

•View app at webster.cs.washington.edu/*username*/*app\_name*

# "Restarting" Your Rails App

- Instead of using WEBrick, we are using a plugin so that Apache can run your Rails apps
- Unlike when you run your application locally, when your application is on Webster, it is always running
- If you make changes to your app that require you to restart it (such as changes to routes.rb or anything else in the config folder) you must restart your application
- Restart your app on Webster by modifying a file named restart.txt in your tmp folder touch my\_app/tmp/restart.txt

### Other Resources

- At the end of the quarter, Webster will disappear, but…
- As students, you have web space on a server called Dante through your UW accounts
	- dante.u.washington.edu
- Dante already has Ruby and Rails installed for you (MySQL is not installed)
- You can find documentation on how to get your Railsapplications up and running on Dante here:http://www.washington.edu/computing/web/publishing/rails.html